# Quick User Manual Air<sup>3</sup> 7.2

[www.fly-air3.com](http://www.fly-air3.com/)

Berfon SPRL 99 rue les tiennes B-5100 Wierde Credits: XCTrack, OpenAndroMaps ([CC-BY-CA 2.0 License\)](http://creativecommons.org/licenses/by-sa/2.0/)

### Introduction

Thank you for choosing AIR<sup>3</sup>!

AIR<sup>3</sup> aims to help glider pilot's during leisure, cross country and/or competition flights.

AIR<sup>3</sup> is provided with a customized, improved version of XCTrack PRO (perpetual licence).

As an Android tablet,  $AIR<sup>3</sup>$  is fully compatible with any other android compatible software.

We sincerely hope that you will enjoy flying with your AIR<sup>3</sup>. Don't hesitate to send us your feedback.

More information, instructions and support are available through [www.fly-air3.com](http://www.fly-air3.com/)

### Index

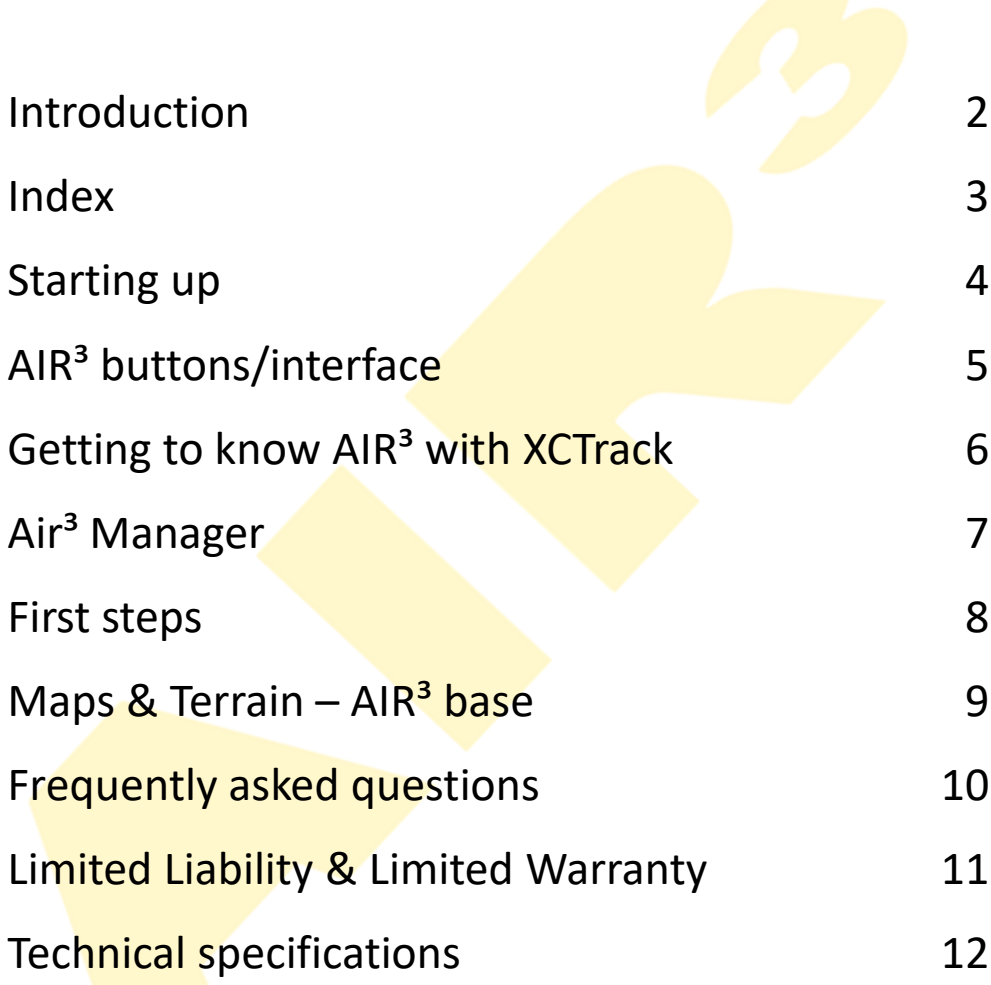

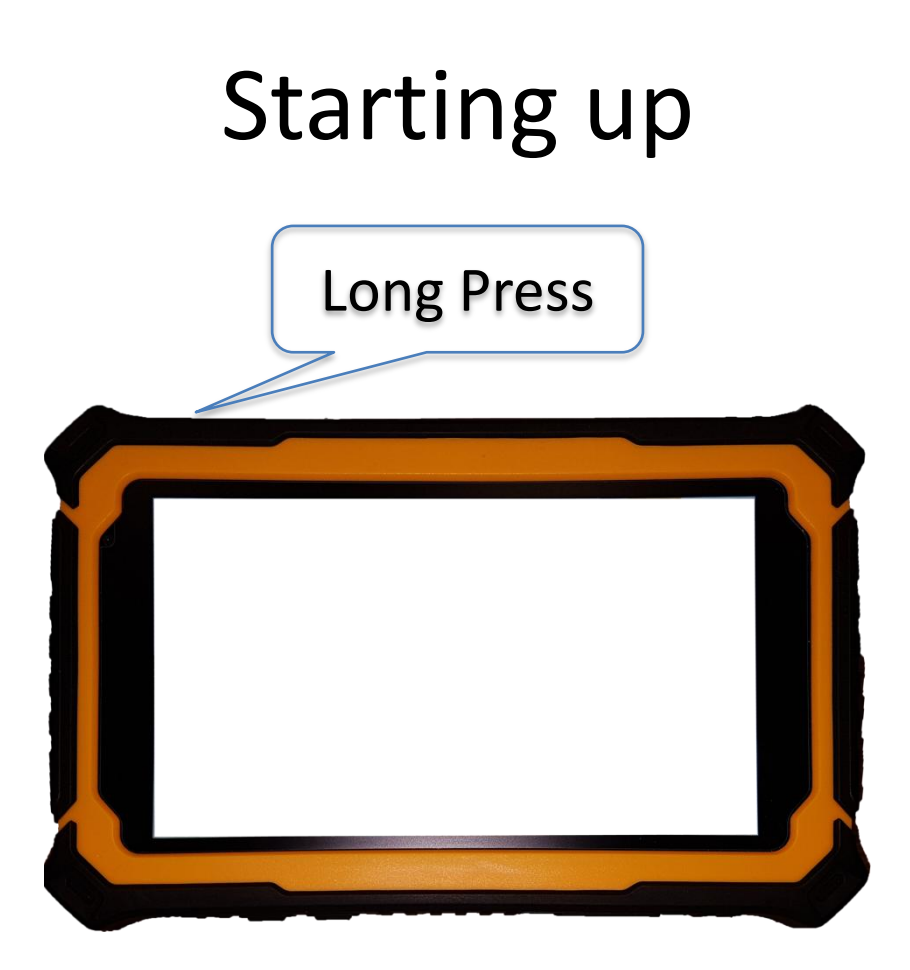

Air<sup>3</sup> boots up. XCTrack is automatically launched.

If you have quit XCTrack, click on the main XCTrack widget to launch it again.

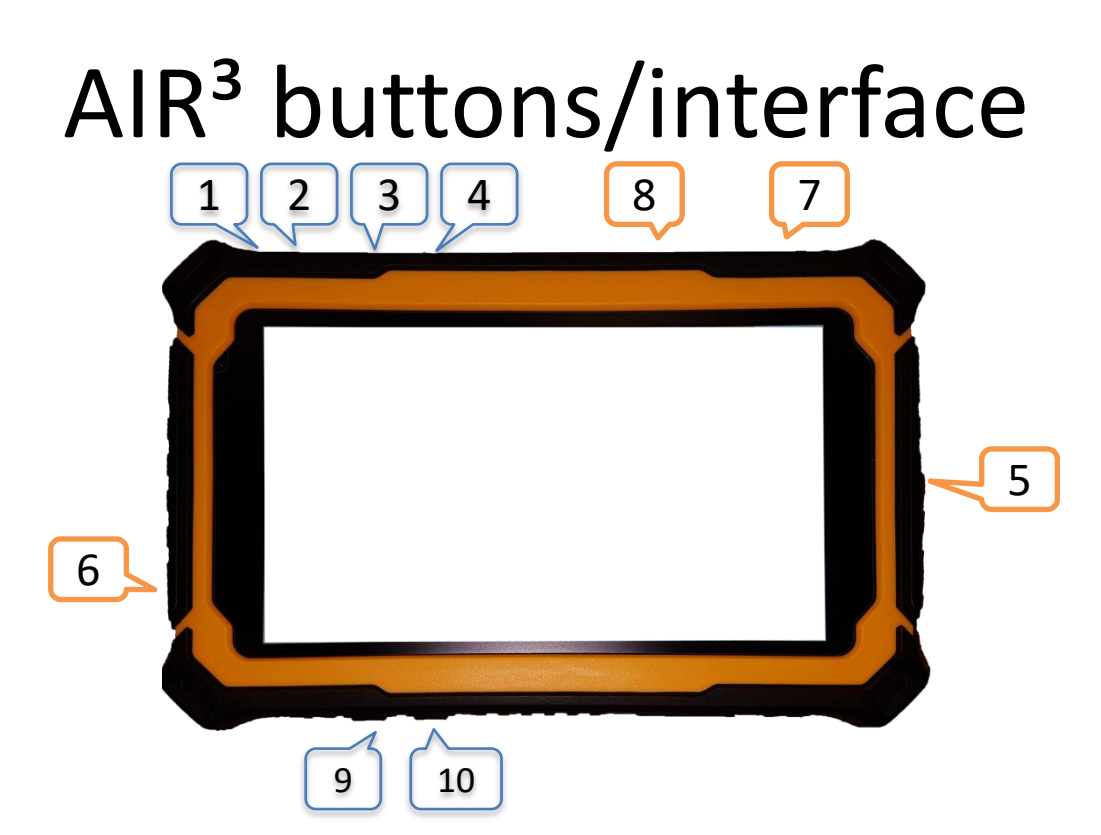

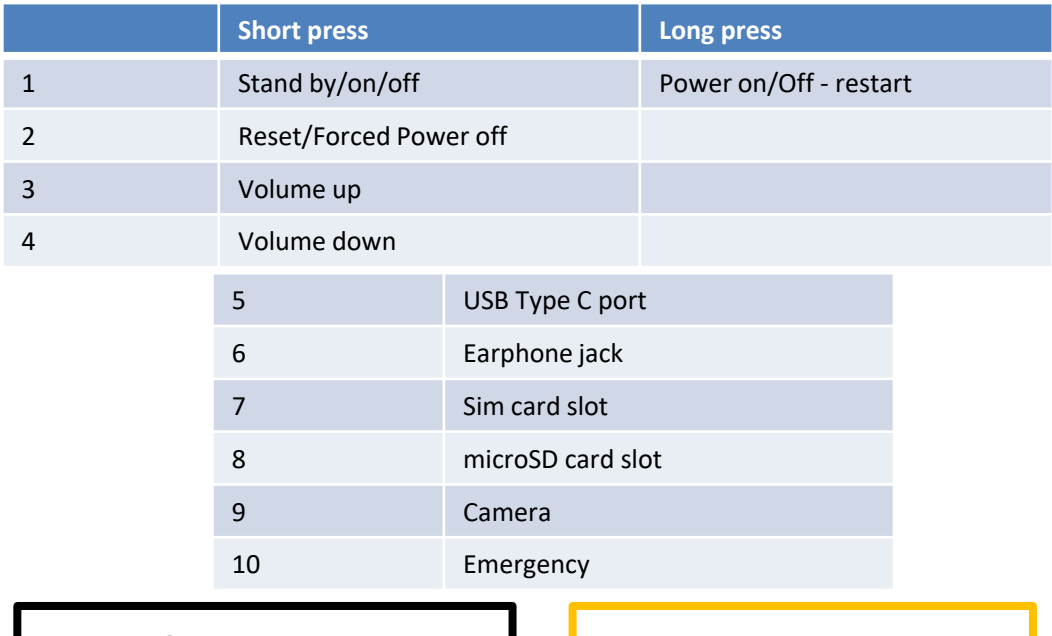

AIR<sup>3</sup> Quick User Guide 5

# Getting to know AIR<sup>3</sup> With XCTrack

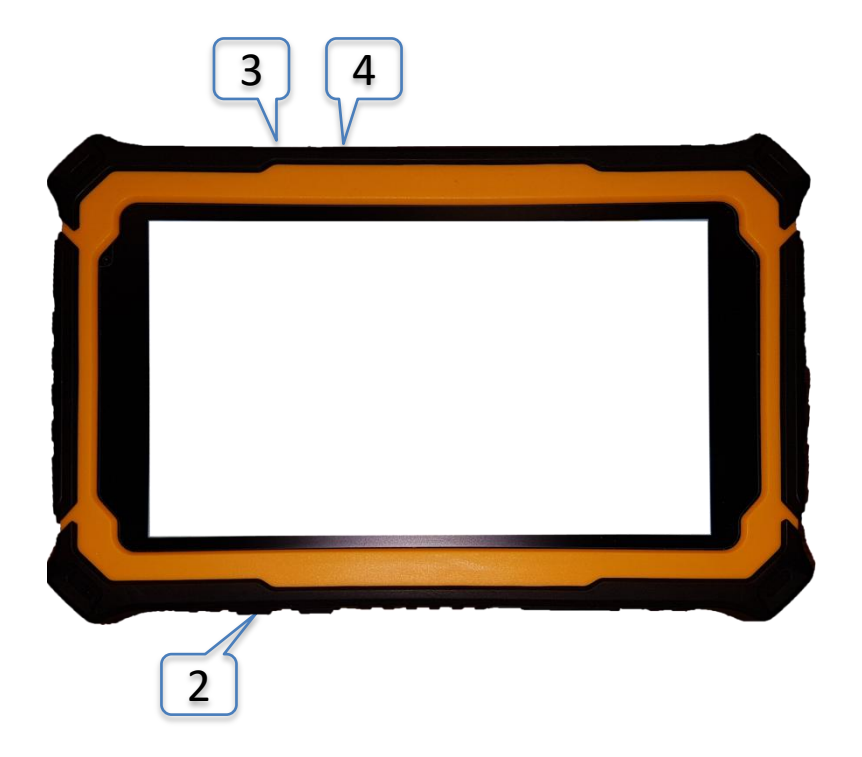

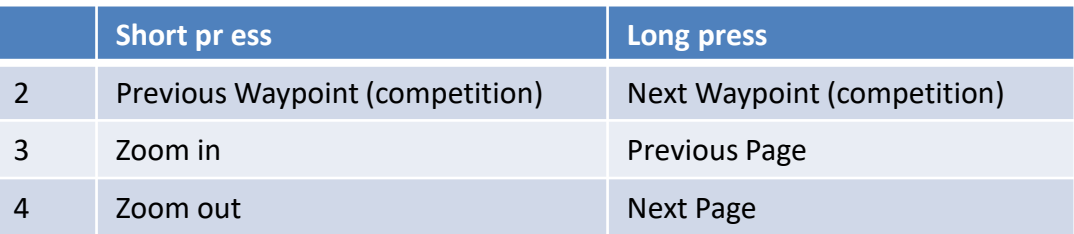

AIR<sup>3</sup> Quick User Guide 6

# AIR<sup>3</sup> Manager

This App allows you to:

- Automatically launch XCTrack on boot
- Manually launch XCTrack (large widget)
- Configure XCTrack Profile (Kiss Easy Expert-Paramotor)
- Configure XCTrack Theme (Black White eInk)
- Reset all settings of XCTrack to default
- Check for upgrades (through URL)
- Openair (requires access to a Google drive)
- Automatically get the latest Openair file (\*1)
- Manually download the latest Openair file (\*1)
- Clean up the the Openair file folder (delete files)

(\*1): Openair (OA) files have to be located on a shared Google Drive (shared with you).

The OA files have to be named the following way: OA.YY.MM.DD(\_D).txt

\_D: for files containing danger zones Check our videos for more details…

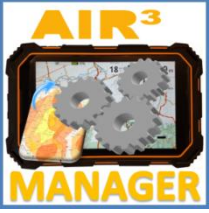

### First steps

- **Register your AIR³** [www.fly-air3.com/register](http://www.fly-air3.com/register)

- **Register on Xcontest** for XCTrack Pro [www.xcontest.org](http://www.xcontest.org/)
- Read instructions and watch videos

[www.fly-air3.com/download/](http://www.fly-air3.com/download/) [www.fly-air3.com/videos/](http://www.fly-air3.com/videos/)

- **Maps & Terrain**: see instructions on next page to add or remove maps and terrains (reliefs)

- **Livetracking**: in order to benefit from Livetracking features, register on the beta program of XCTrack

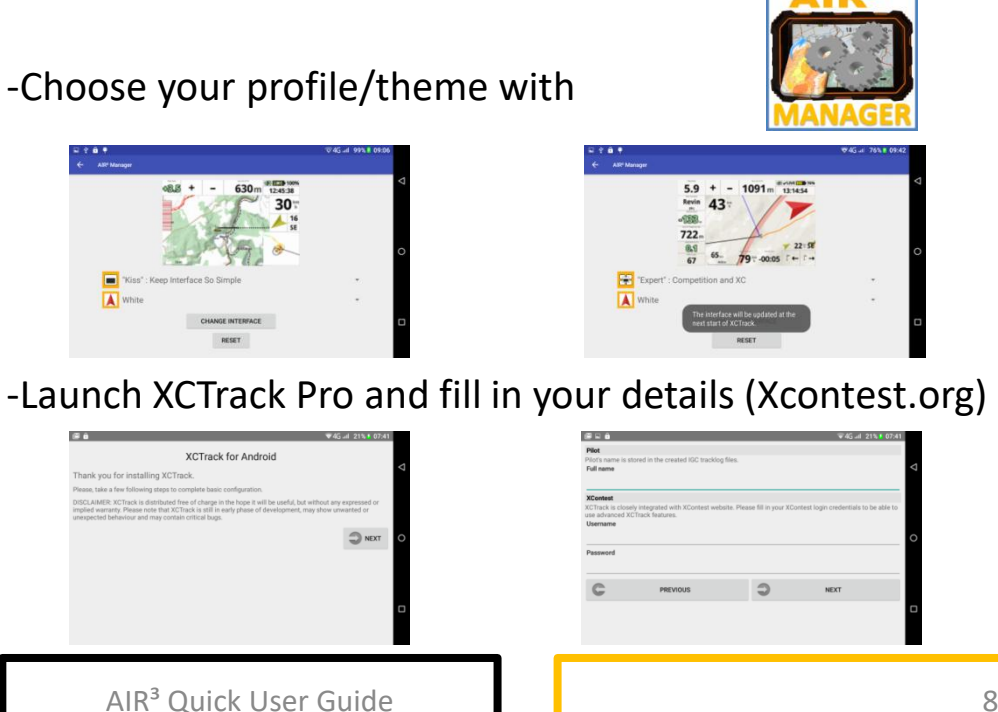

## Maps & Terrain

#### **Add or remove files to match your needs!**

Maps & Terrain (relief) are preinstalled according to your location.

#### **Maps files are large files that fill up your memory.**

You can free it up by removing unnecessary files with the file manager App.

Map files are located in:

#### **Phone storage/XCTrack/MAP/RoadMap**

To add new "country.map» files, follow instructions here: [http://www.fly-air3.com/maps](http://www.fly-air3.com/maps-elevation/)[elevation/](http://www.fly-air3.com/maps-elevation/)

Uncompress the zip file.

To add or remove new terrain files, watch the tutorial Maps&elevation files [www.fly](http://www.fly-air3.com/en/videos)[air3.com/en/videos](http://www.fly-air3.com/en/videos)

### Setup the Base

To fix the base, please watch the tutorial "Mounting the base"

<http://www.fly-air3.com/en/videos>

### Frequently asked questions, Manual, Videos, Download

Want to know more about AIR<sup>3</sup>? Want to know more about AIR<sup>3</sup> Manager? Want to know more about XCTrack?

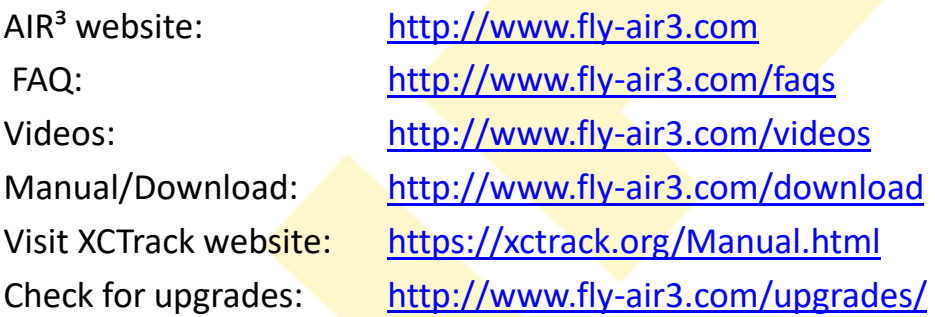

**USB FILE transfer**: after connecting the USB cable to your computer, →Settings/Connected devices/USB and select "Transfer files".

**SD card and Sim card: restart the AIR<sup>3</sup> after inserting the card to** take it into account.

**Battery Maintenance**: 3X full charge/discharge when you start using it. Minimum 80% charge when stored for a long time. Full charge/discharge once a month.

**Factory Reset**: do not "factory reset" unless you have received full instructions on the procedure.

### Limited Liability

Before using it, note that it is the responsibility of the user to get used to the device and become familiar with operations and safety aspects of this device. Using the system improperly could cause failure and lead to possible property damage and/or personal injury.

Nor the manufacturer, nor the seller, assume no responsibility for property damage, accidents, injury or death that may result from the use of the misuse of this device/equipment. This includes any use of this device/equipment outside the scope of common sense, the User Manual, inserts and other related documentation.

This is a personal navigation assistance device only. It should not replace any legally required device, method or service. User must maintain all safety measures as if this device was not on board while flying.

EXCEPT TO THE EXTENT PROHIBITED BY APPLICABLE LAW, UNDER NO CIRCUMSTANCES SHALL THE MANUFACTURER BE LIABLE FOR CONSEQUENTIAL DAMAGES SUSTAINED IN CONNECTION WITH SAID PRODUCT AND THE MANUFACTURER NEITHER ASSUMES NOR AUTHORIZES ANY REPRESENTATIVE OR OTHER PERSON TO ASSUME FOR IT ANY OBLIGATION OR LIABILITY OTHER THAN SUCH AS IS EXPRESSELY SET FORTH HEREIN.

### Limited Warranty

This warranty does not limit the user's rights under any applicable national laws relating to the sale of consumer products.

The manufacturer warrants your AIR<sup>3</sup> against defects in materials and workmanship for one (1) year from date of purchase (date of invoice).

The warranty is non-transferable and only valid if the manufacturer determines that the system and its components have not been damaged due to improper use, been submerged in fluids, dismantled or abused. Broken screen and batteries are out of scope of the warranty in any case.

The manufacturer reserves the right to determine if repairs are to be done under warranty or at a nominal charge. As a proof of activated warranty, a copy of the purchase invoice has to be provided.

### Technical specifications

*Size & weight 202mm\*138mm\*22mm/ 660g Waterproof -Dust-proof: IP67 . Dropproof and shockproof System Android OS 8.1* Brightness: **1000 cd/m2** *Display 7.0" HD LCD, 1280\*720.* Mobile, *Standard SIM card: 2G, 3G, 4G CPU: Deca-core 2.4 Ghz* RAM/ROM*: 4GB+64GB Wi-Fi 802.11 a/b/g/n SD card: T-card Support TF card 128GB(max) 5 points capacitive touch screen Battery 10.000mAh rechargeable Li-ion Camera Front: 5.0 MP + Back : 13.0 MP Industrial grade GPS: GNSS GPS+Glonass+Beidou+AGPS Bluetooth 4.0 USB type C* Barometer/vario accuracy : 0.1 m/s *Geomagnetic & accelerometer Sensors Gravity & Gyro sensors* **Compass**